# Thesis Typesetting with LATEX

### Hadi Safari

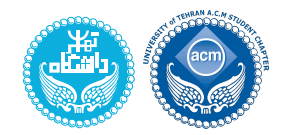

University of Tehran

ACM Student Chapter

### **LATEX** Intro Summer 1398

https://hadisafari.ir/courses/latex

Hadi Safari (UT ACM Student Chapter) Thesis Typesetting with LATEX LATEX Intro Summer 98 1 / 13

Extra Tools

Extra Tools

<span id="page-0-0"></span>1 Extra Tools

2 University o[f Tehran E](mailto:hadi.safari@ut.ac.ir?subject=[LaTeX]%20)ngineering College Thesis Templates

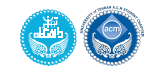

There are some environments available for quoting texts in  $\LaTeX{}$ :

- quote for a short quotation, or a series of small quotes, separated by blank lines
- quotation for use with longer quotations, of more than one paragraph, because it indents the first line of each paragraph
	- verse is for quotations where line breaks are important, such as poetry

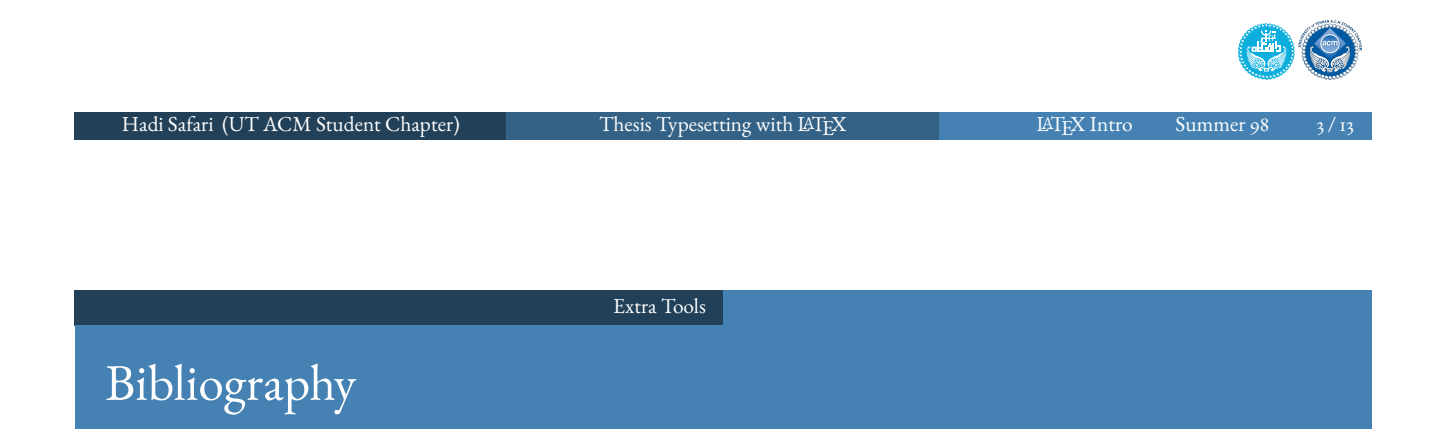

- BibT<sub>EX</sub> can be used to automatically create bibliography from a bibliographic database (. bib file) based on the citations inside document and a bibliographic style file (. bst file)
- see https://en.wikibooks.org/wiki/LaTeX/Bibliography\_Management
- to create Persian bibliography using bibTEX, it's possible to use persian-bib package

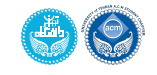

#### Extra Tools

## Glossaries & Acronyms

- $\bullet$  to create glossaries & list of acronyms you can use glossaries package
- to create index you can use makeidx package
- xindy package can be used to sort the lists
- $\bullet$  See https://en.wikibooks.org/wiki/LaTeX/Glossary  $\&$ https://en.wikibooks.org/wiki/LaTeX/Indexing

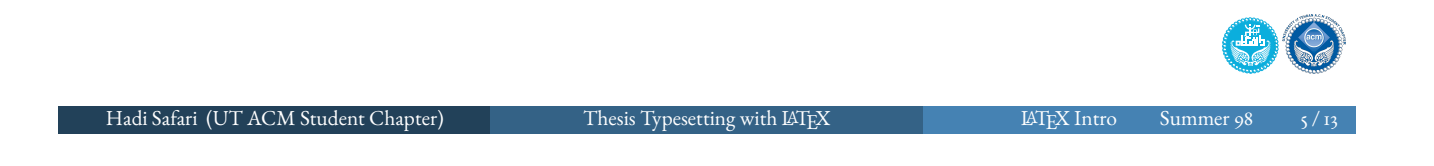

Extra Tools

## Glossaries & Acronyms Usage

- \usepackage[xindy,acronym,nonumberlist=true]{glossaries} (after hyperref)  $&$  \usepackage{makeidx}
- $\bullet$  \newgloss[ary\[](#page-0-0)glg]{label}{gls}{glo}{title} to create a new glossary (default: main)
- $\bullet$  \makeglossaries  $\&$  \makeindex (preamble, after previous step, before next stpe) to create glossaries
- \newglossaryentry{label}{name={wname},description={wdesc},type={glossary}} is used to define new words (and \longnewglossaryentry command)
- $\bullet$  \newacronym[options]{label}{short}{long} is used to define new abbreviations
- use \gls{label} (sing.) and \glspl{label} (pl.) in document (or even  $\langle Gls{label}, \langle Gls{label}\rangle$
- $\bullet$  use [\index{](https://en.wikibooks.org/wiki/LaTeX/Indexing)entry} in document to index a word
- $\bullet$  \printglossary[type=label] to print a glossary
- **\printindex** to print index

#### Extra Tools

## Glossaries & Acronyms Usage: Cont.

- compile the .tex document
- run xindy on .glo or equivalent files to create .gls or equivalent files
- **•** run makeindex
- compile the .tex document again

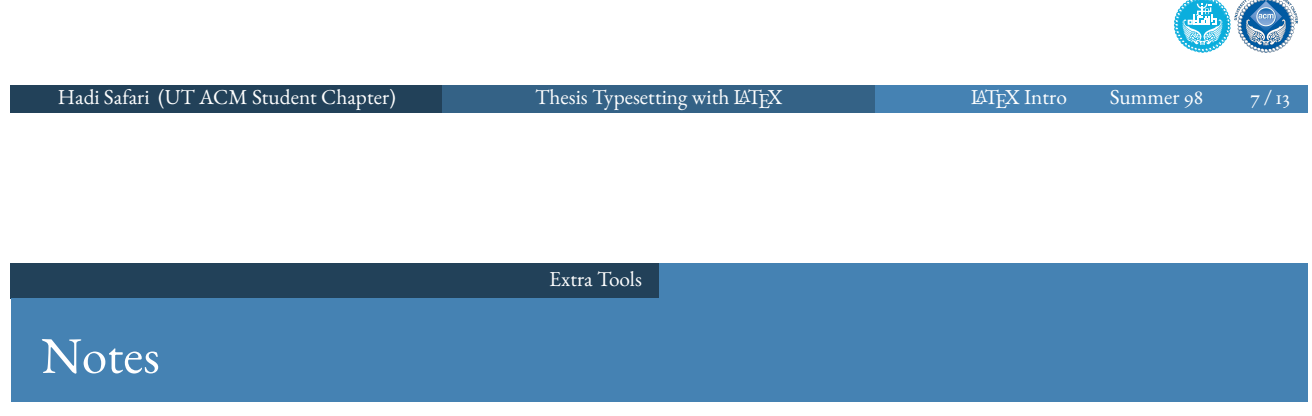

- todonotes package provides facilities to write ToDo-notes
- $\bullet \ \ \cdot \ \cdot \$
- $\bullet$  \missingfigure{note}
- you may want to use obeyDraft option

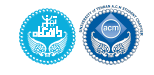

 $\bullet$  use \include{file} or \input{file} (which works with \includeonly{filelist}, too) to separate large LATEX documents to multiple smaller files

Extra Tools

see https://en.wikibooks.org/wiki/LaTeX/Modular\_Documents

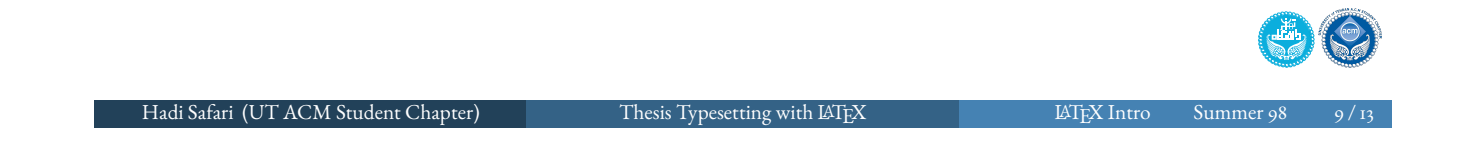

University of Tehran Engineering College Thesis Templates

# University of Tehran Engineering College Thesis Templates

<sup>1</sup> Extra Tools

2 University of Tehran Engineering College Thesis Templates

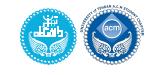

#### University of Tehran Engineering College Thesis Templates

# University of Tehran Engineering College Thesis Templates

- Engineering College of University of Tehran offers a set of guidelines to thesis writing, available at http://egufa.ut.ac.ir
- there are some LATEX templates written based on those guidelines

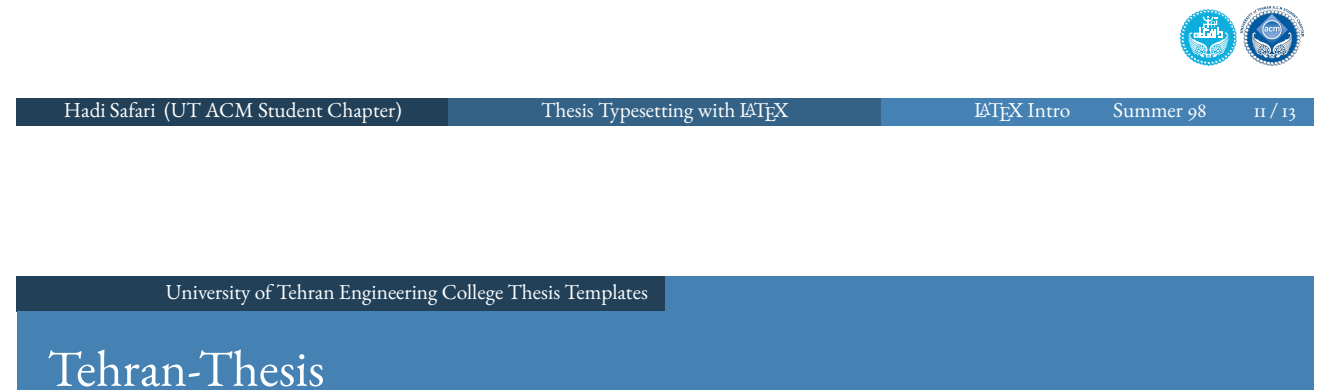

- Sina Momken, MSc. in Computer Engineering Algorithms and Computation
- https://github.com/sinamomken/tehran-thesis

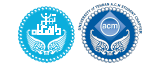

## Boostan

- Abolfazl Diyanat, MSc. in Computer Engineering Software Engineering
- https://github.com/abodin/Boostan
- older version: http://www.parsilatex.com/forum/SMF/index. php?topic=6023.msg30845#msg30845

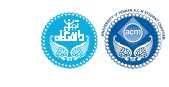

Hadi Safari (UT ACM Student Chapter) Thesis Typesetting with LATEX 10 13 13 13 LATEX Intro Summer 98